# The Essentials of File Management with LabVIEW

Courtney Lessard LabVIEW Product Manager

Presented by Alexandra Valiton, NI Field Engineer, Long Island

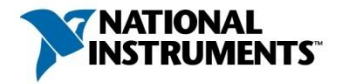

ni.com

# How many files in your biggest application?

- .lvproj
- .vi
- .ctl
- .lvlib
- .dll
- Dependencies
- Source files
- Readme

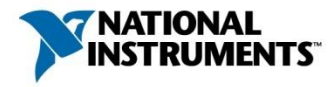

#### High-Volume Production Test Structural Health Monitoring Medical Devices

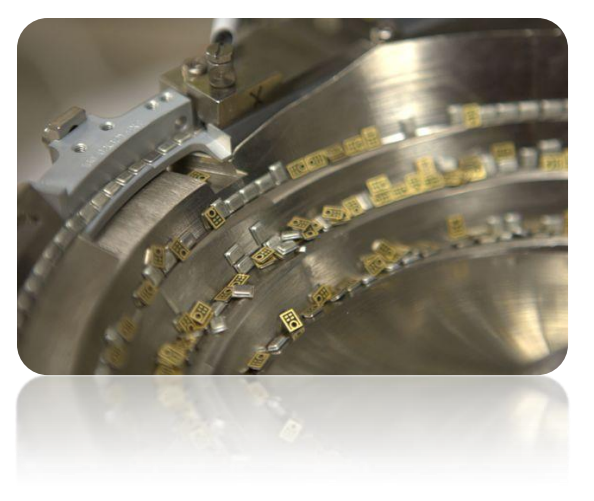

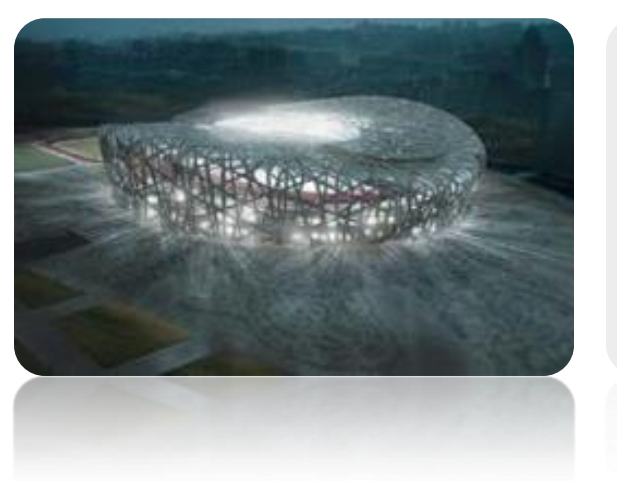

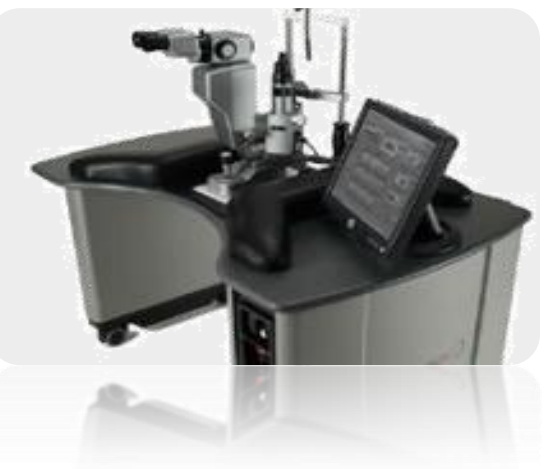

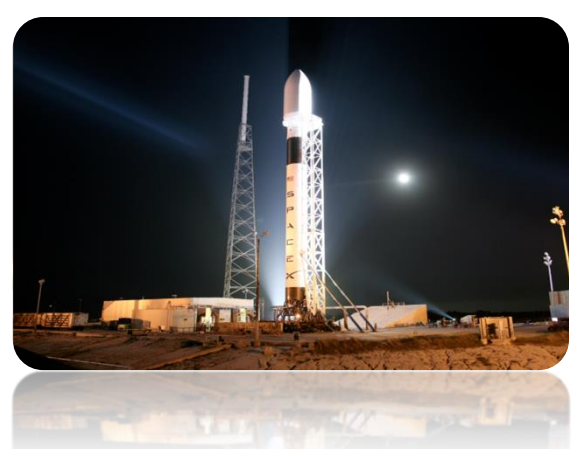

#### Space Exploration Large Physics Applications Avionics Applications

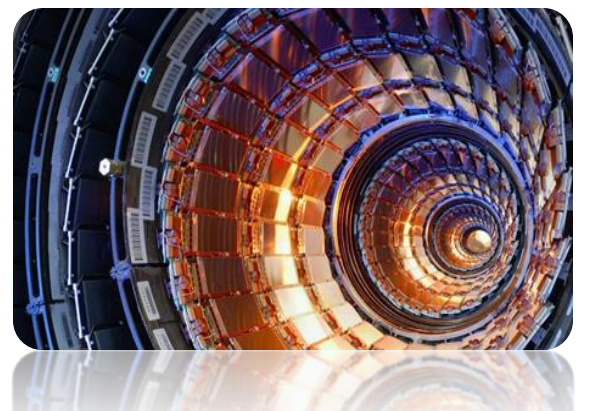

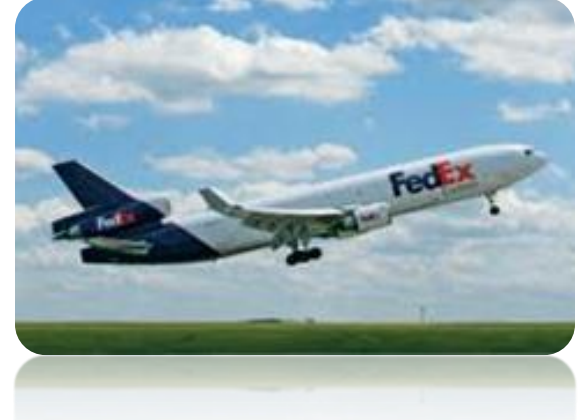

#### Large System Development Powered by LabVIEW

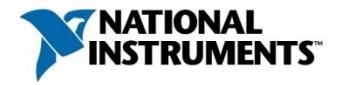

**Session Goals** 

This session focuses on best practices for:

Organizing and Managing LabVIEW Applications Managing a Code Base with Source Code Control Building and Distributing Reuse Libraries

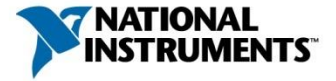

## Sample Project

Automated Test Project

- 1. Initialize Equipment
- 2. Load Test Parameters
- 3. Perform Tests
- 4. Log Results
- 5. Create Report
- 6. Shutdown Equipment

File Types: Main VI, subVIs, test docs, readmes, custom controls, variables Development Teams: Architect, test experts, DUT experts Reusable Code: Instr libraries, Database connectivity, logging practics

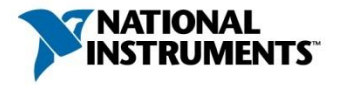

# Organizing and Managing LabVIEW Applications

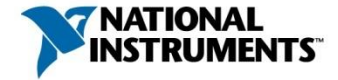

## Defining a LabVIEW Application

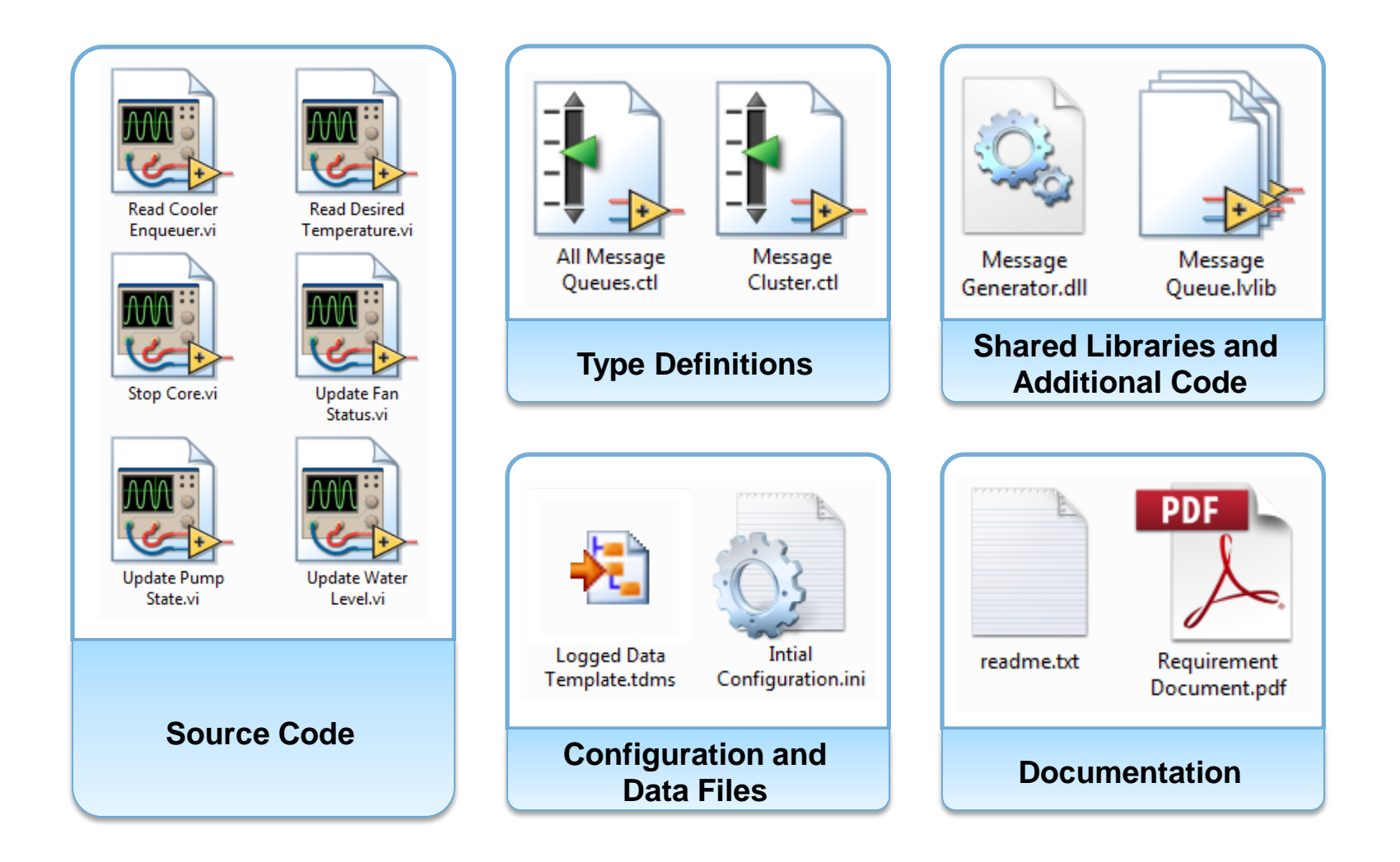

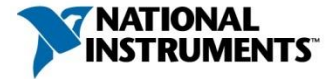

## Recommendations for Organizing Files

Single Root **Directory** 

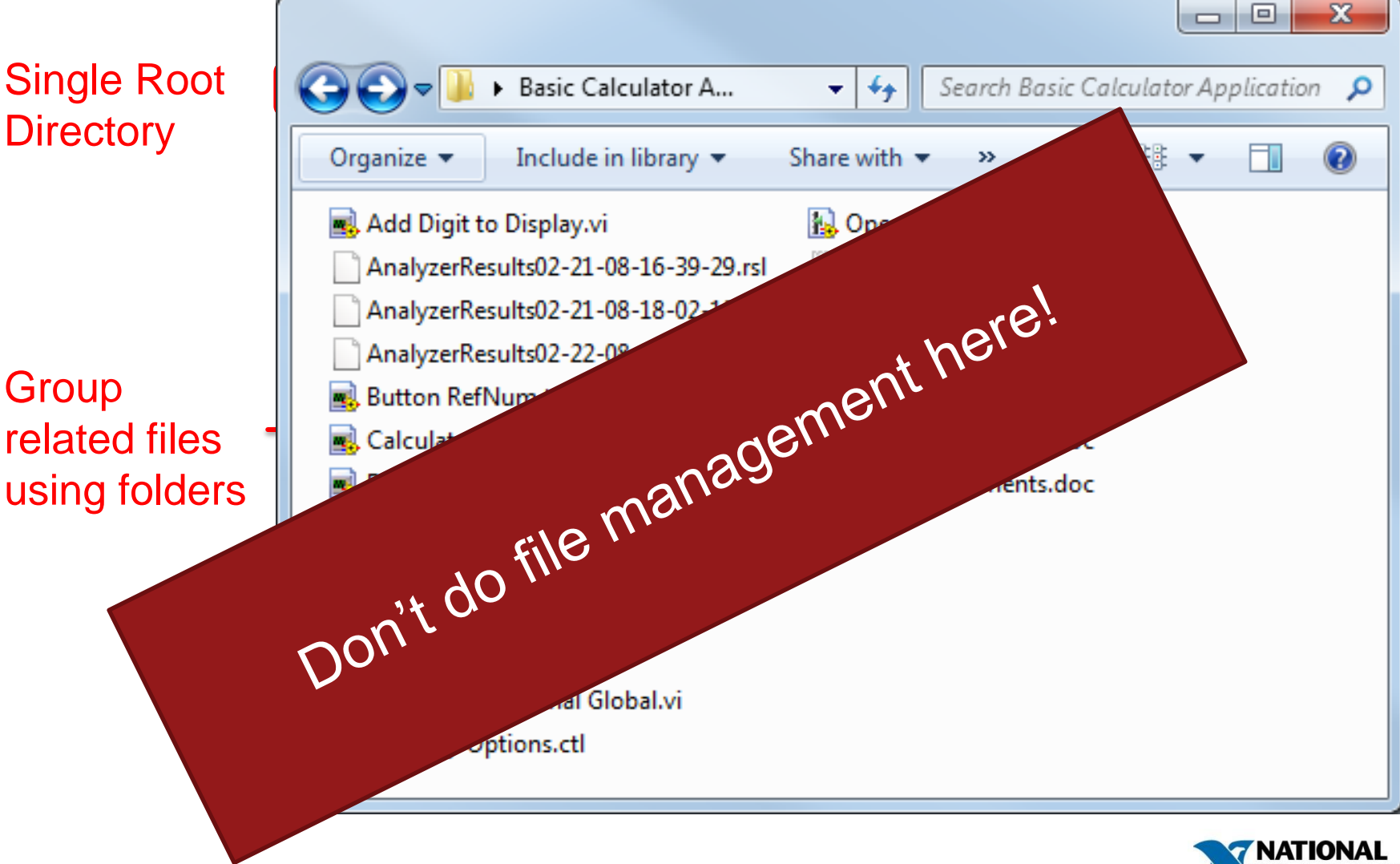

# The Project Explorer

#### A tool to **improve developer efficiency** by providing:

- Easy file navigation
- Smart linking when moving files
- Integration with Application Builder
- Deploy code to LabVIEW targets
- Access to source code control

However, the project explorer does not duplicate files.

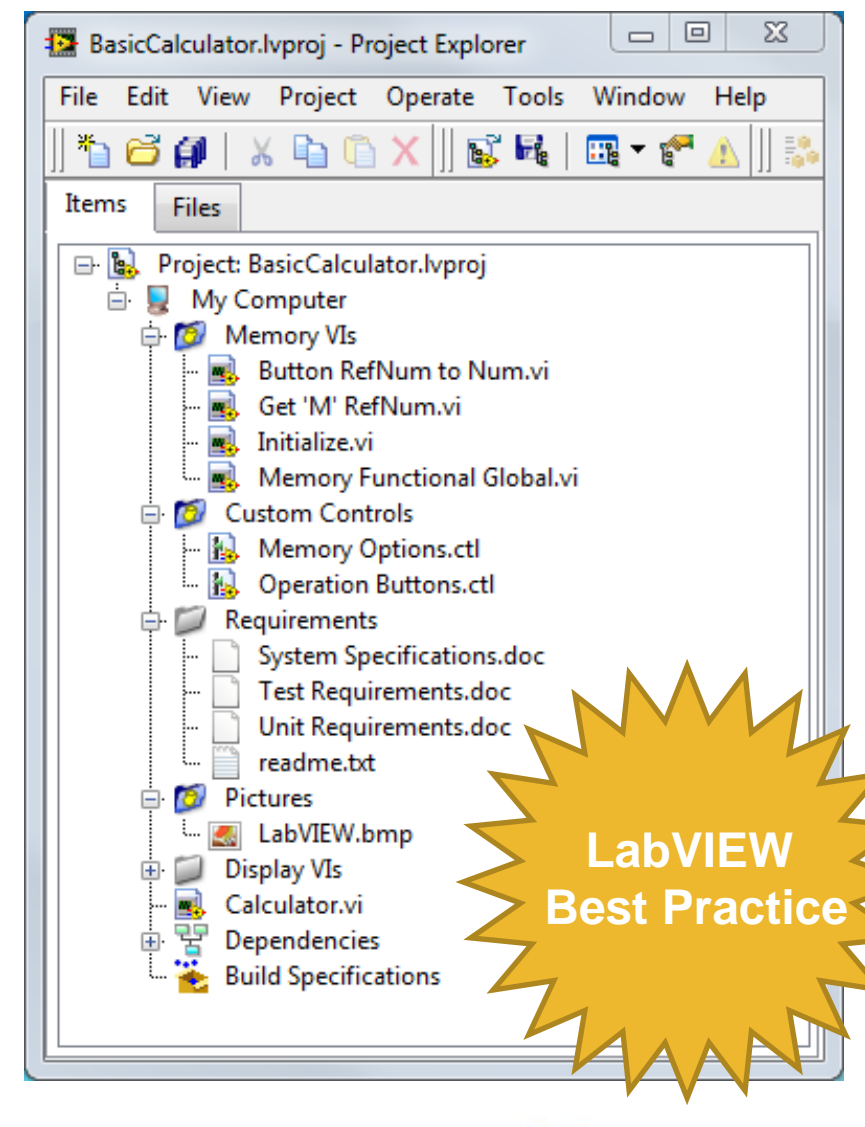

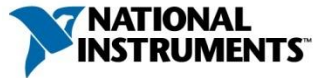

## Improved File Management

#### **Items View Eiles View**

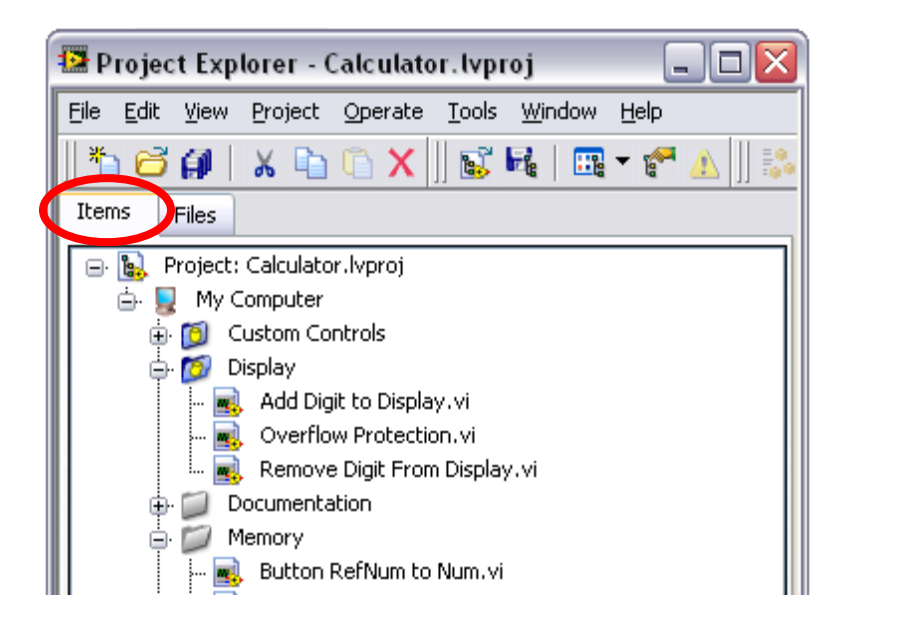

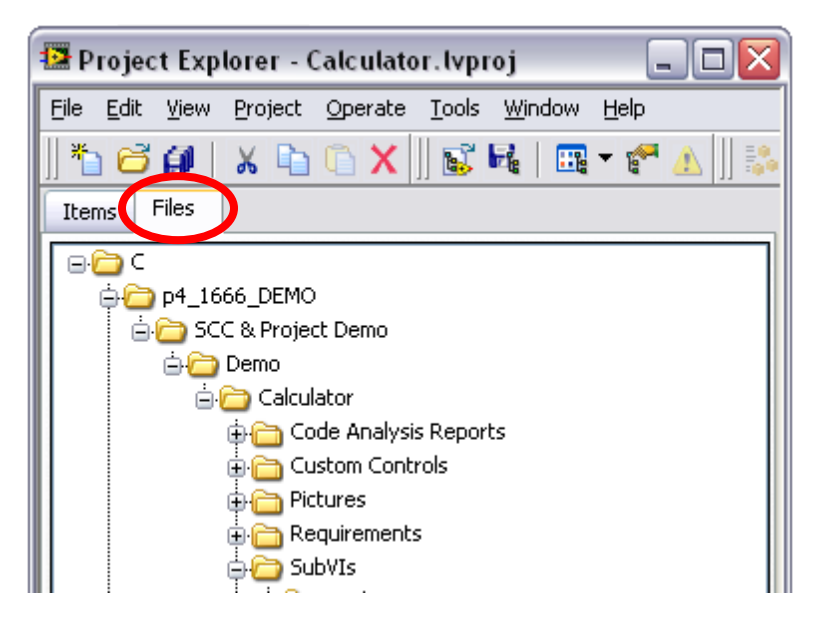

If you move a file using the Files View, LabVIEW will be aware of the change and will update callers and preserve links automatically.

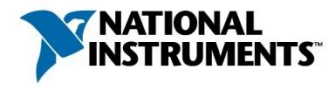

# Managing Project Files

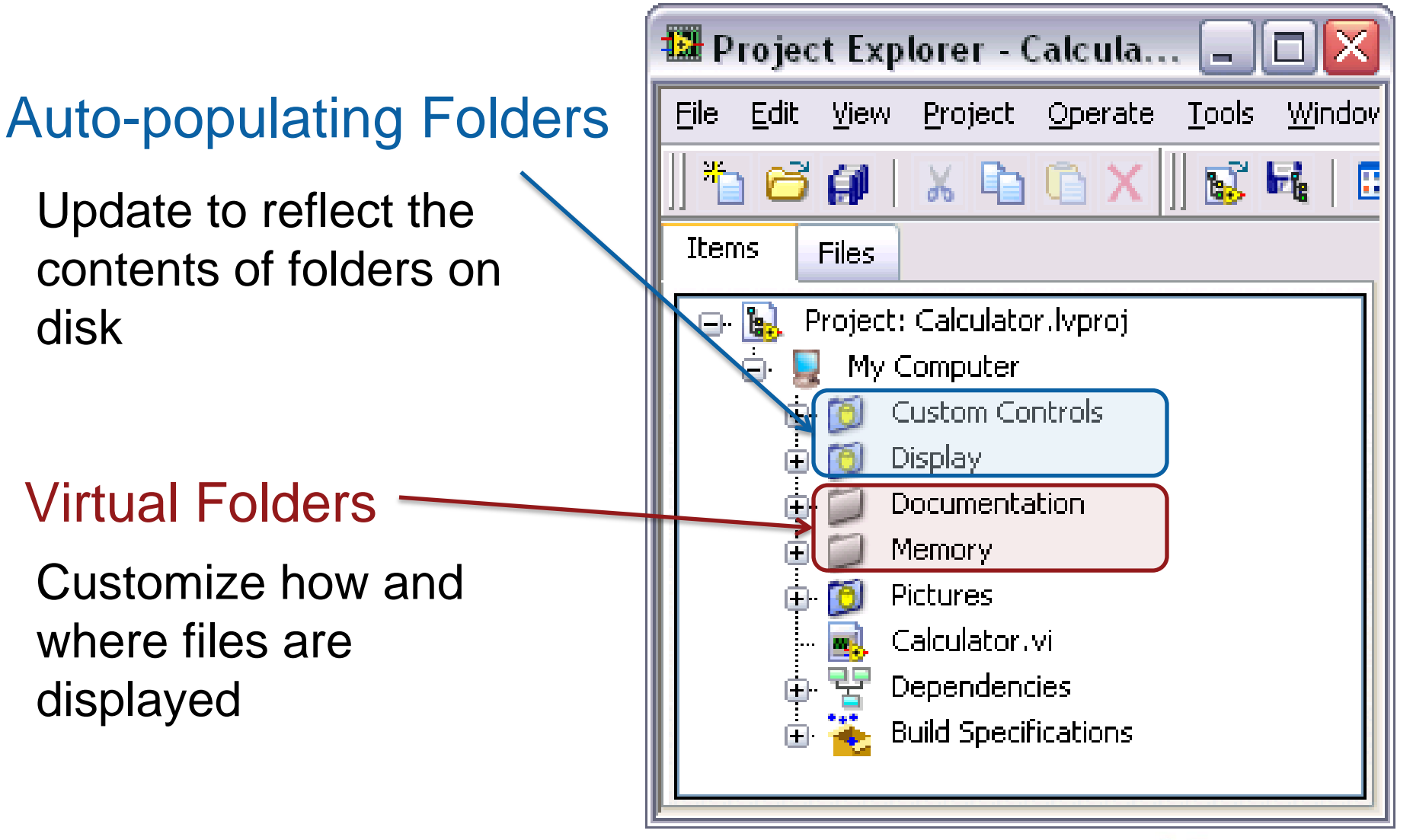

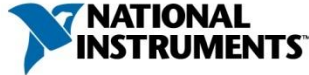

## Project Dependencies

LabVIEW automatically identifies the files required by each item in a project.

- Ensure you're using the correct version of a subVI
- Understand which files should be added to the project

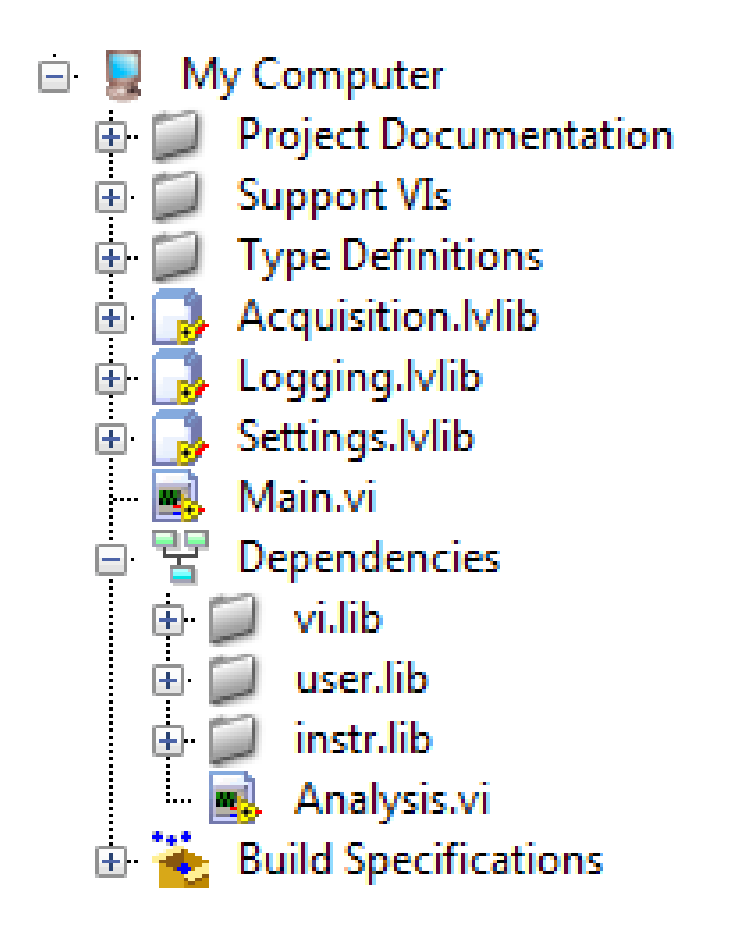

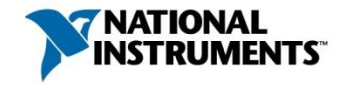

#### LabVIEW Directory Structure

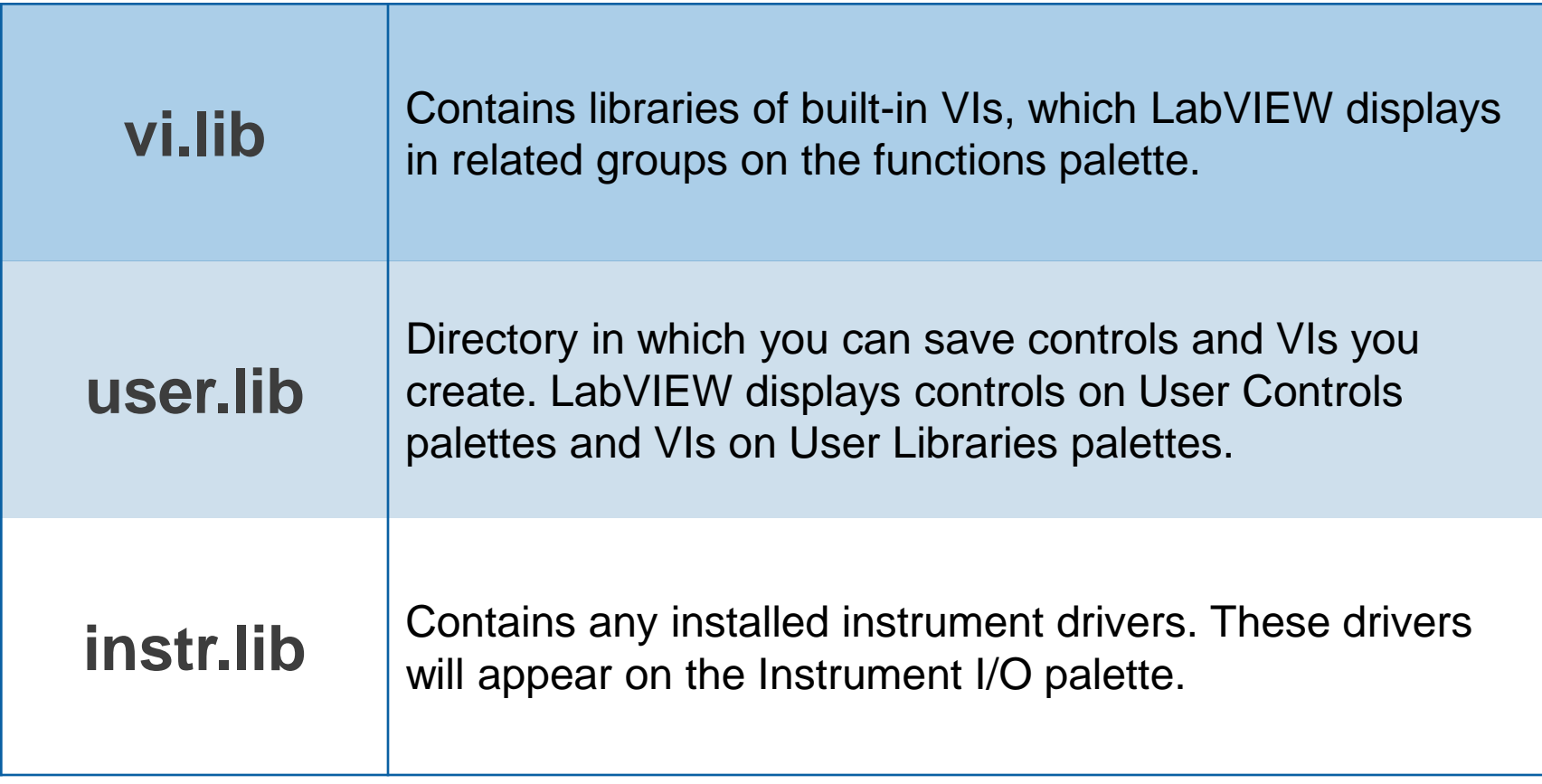

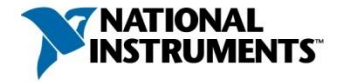

# **DEMO** Files on Disk and the LabVIEW Project

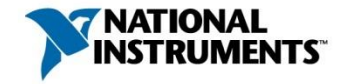

#### Dynamically Loaded Files

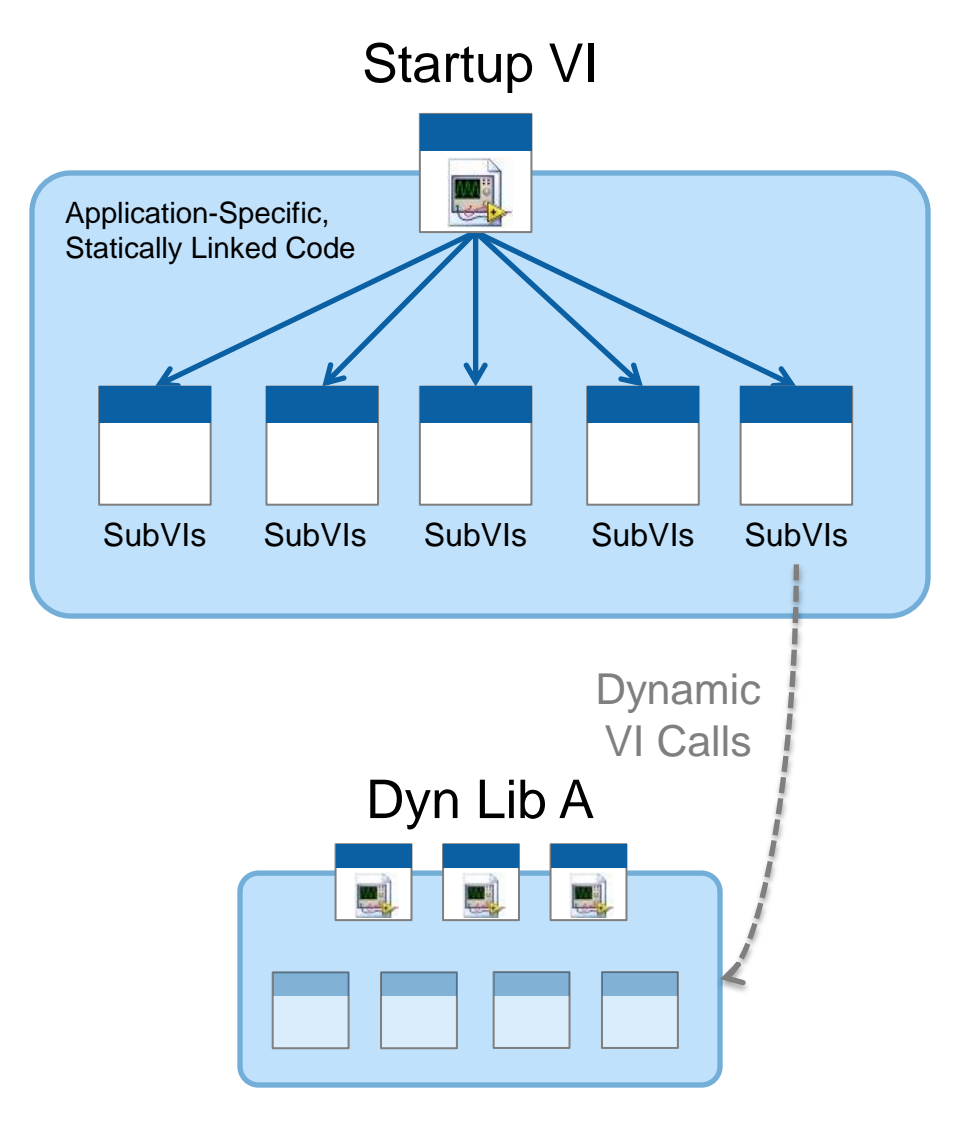

Dynamically loaded VIs are not in memory until they are loaded by the caller VI.

- Reduce load time of large caller VIs
- Optimize memory use

Will not be listed in Dyn Lib A Project Dependencies

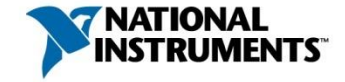

#### Tracking Dynamically Loaded Files

Dynamically loaded files are not statically linked by any callers in the project. Any action that changes the path to a dynamically loaded file can prevent the project from loading the file.

#### **To ensure that dynamically loaded files are in the correct location:**

- Group the files in a separate folder.
- Refer to the files using relative paths.
- If you need to move a project or distribute an application, remember to include the folder in which you grouped dynamic dependencies.

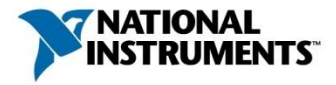

#### LabVIEW Search Order

You cannot load two VIs with the same name in memory Multiple VIs with the same name can exist on disk.

- What happens when you load a VI **from disk**
- What about when a calling VI loads a **subVI**?

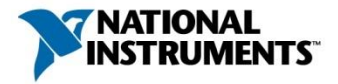

#### Load a VI From Disk

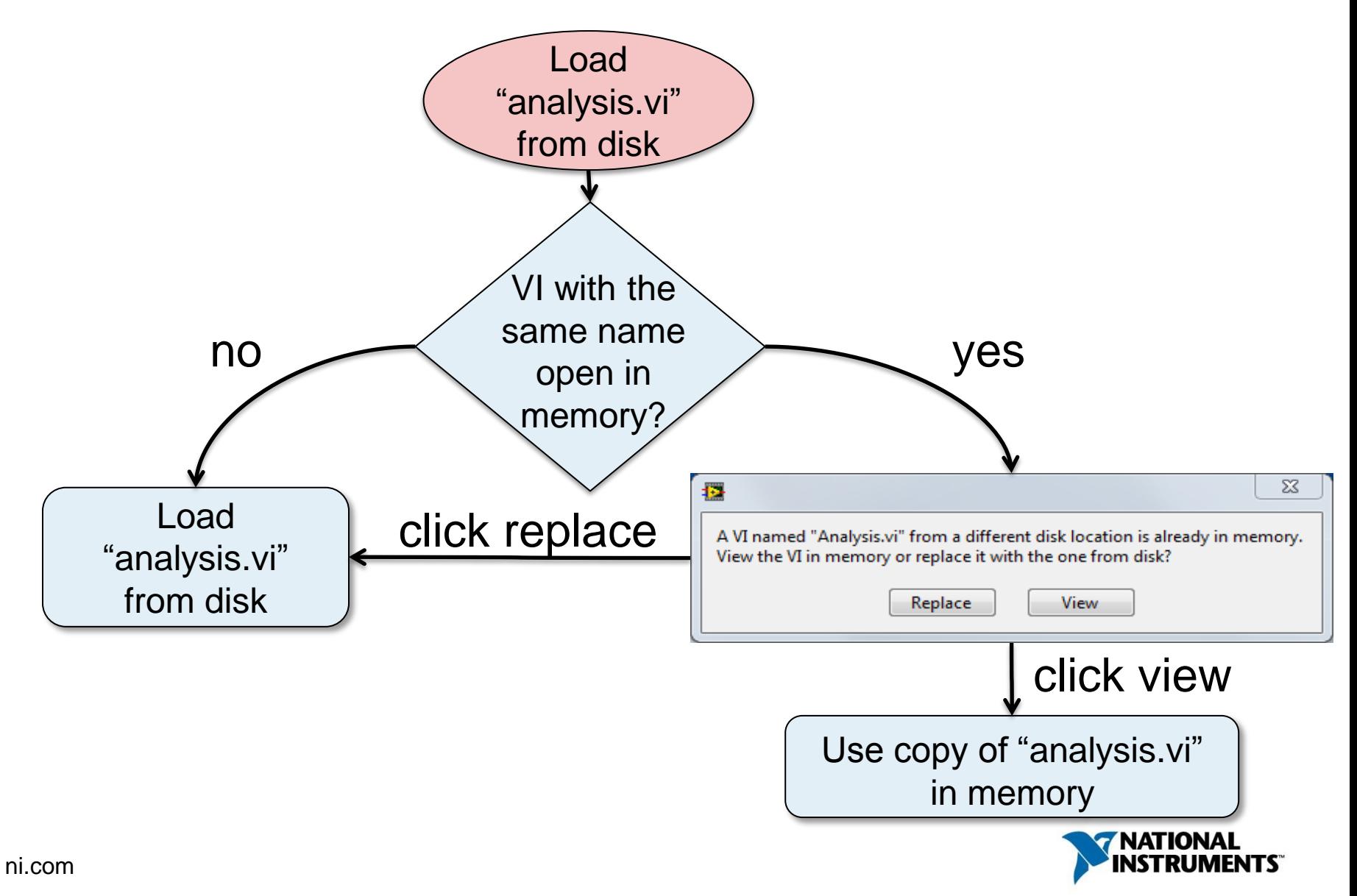

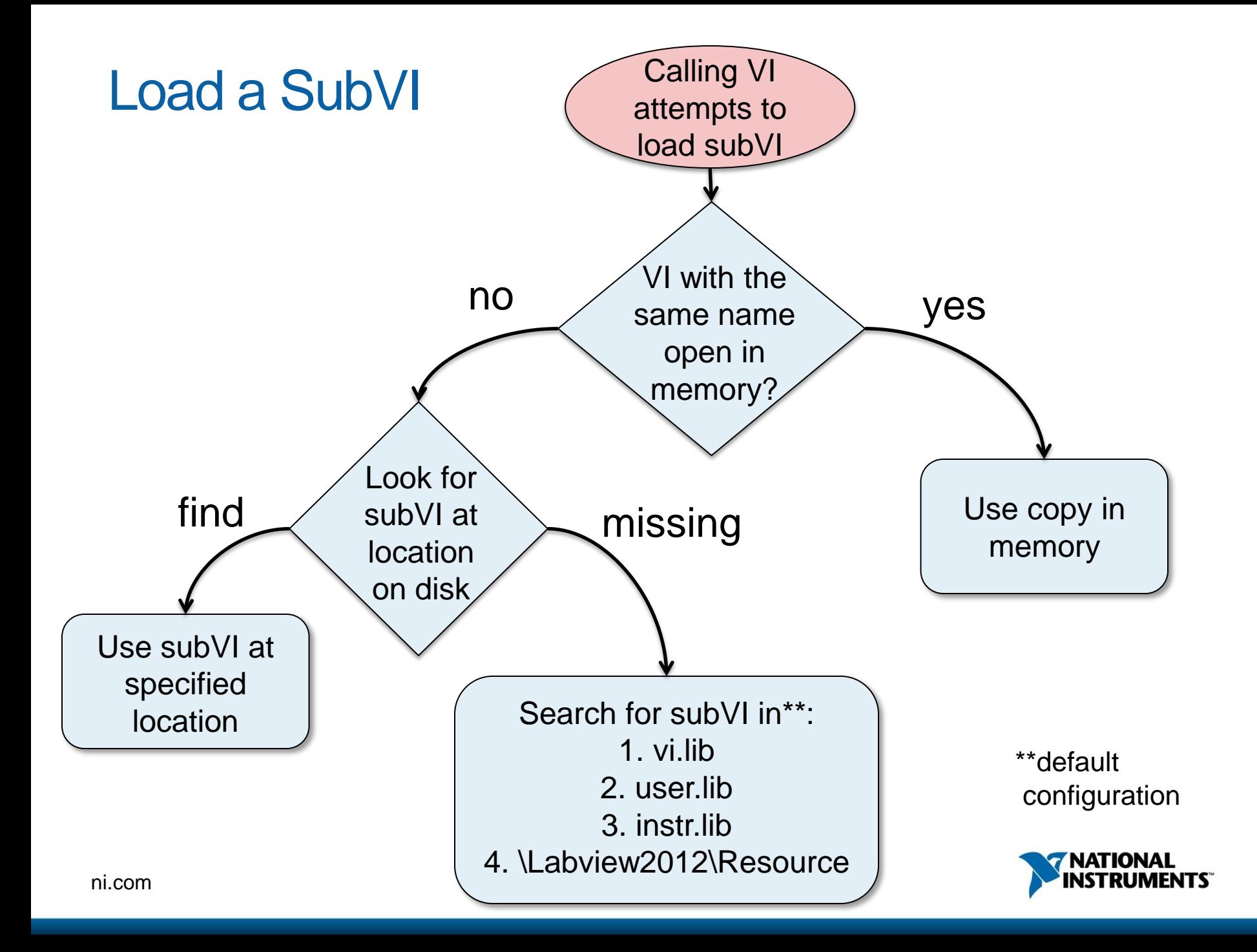

#### Cross-Linking Defined

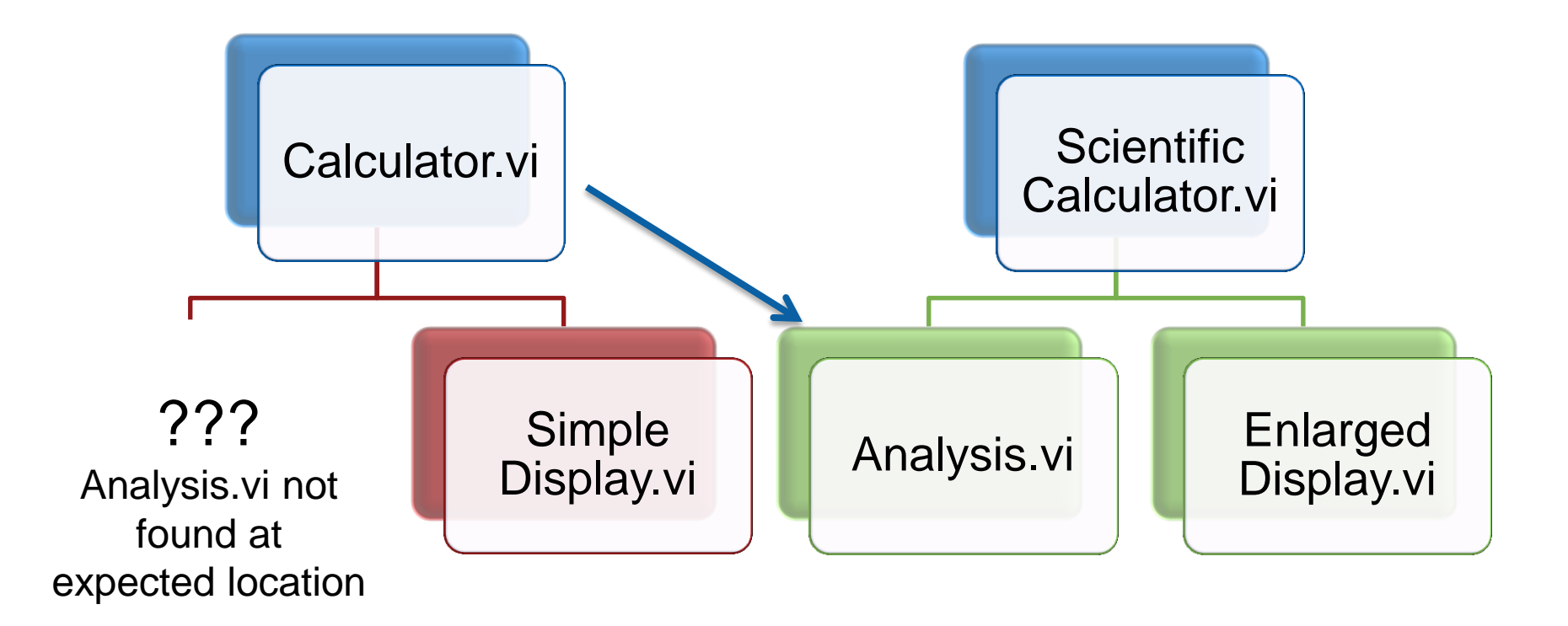

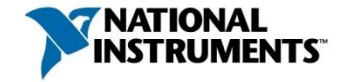

### When Can Cross-Linking Occur?

If you back-up working directories by creating multiple copies, you will end up with many copies of a given VI on your machine.

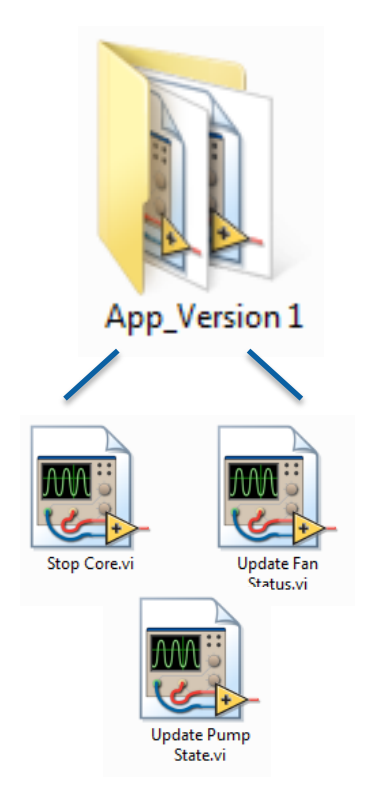

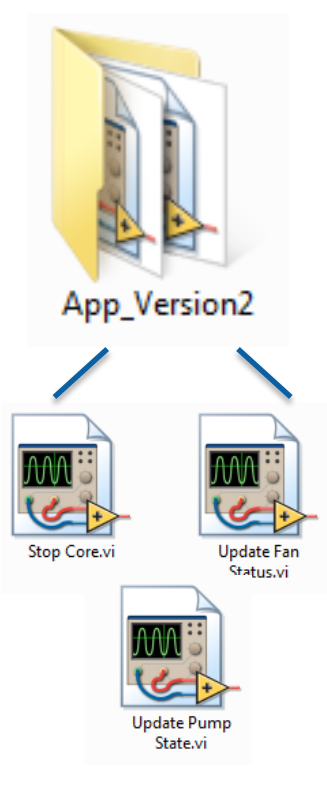

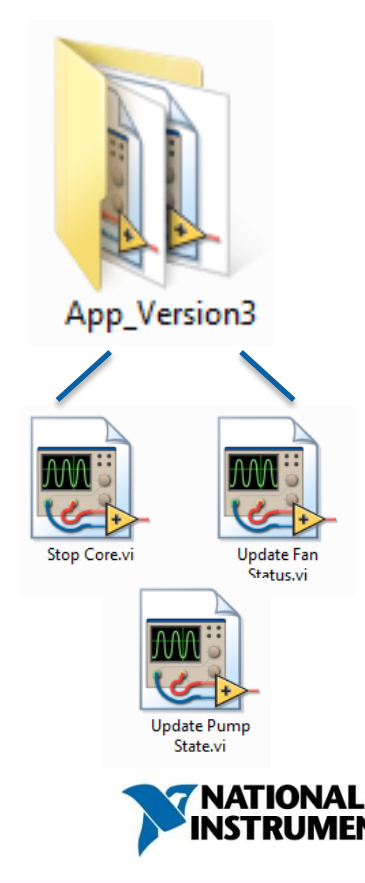

## Cross-Linking Notification

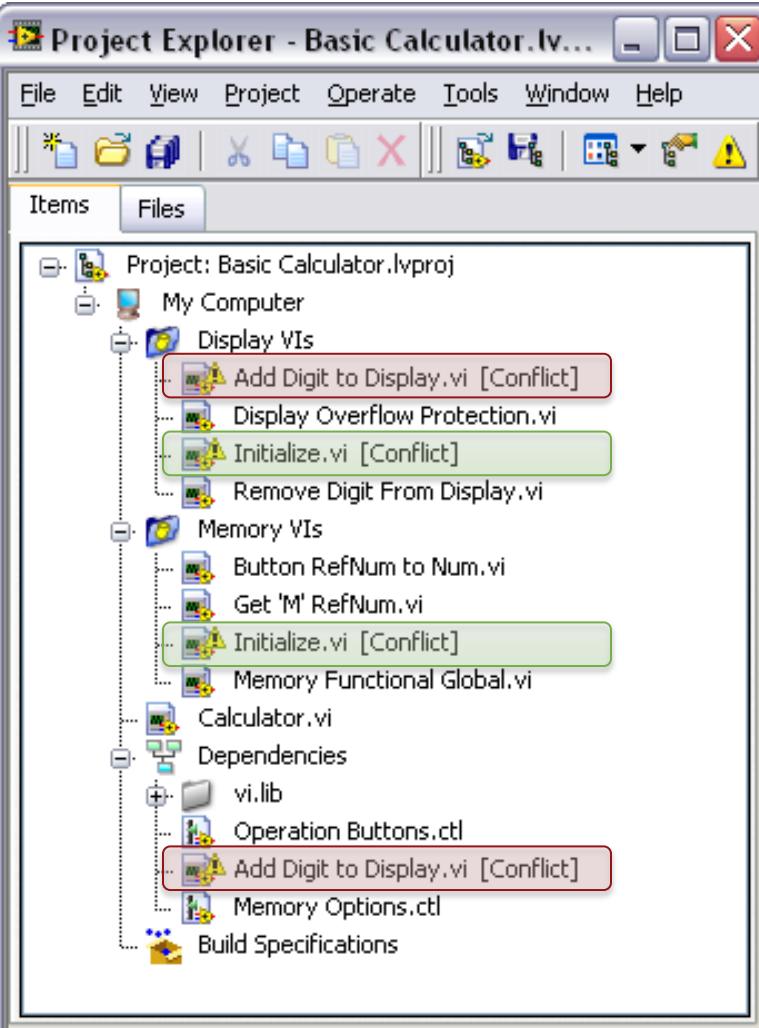

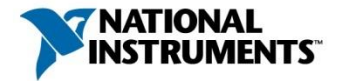

#### Preventing Cross-Linking

- Add all files to a LabVIEW project
- Be aware of dependencies
- Avoid duplicating code to create multiple back-ups
- Share code between projects via reuse library
- Ensure unique VI names

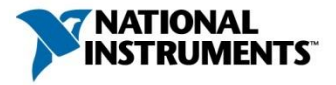

#### **Summary**

The project explorer is a valuable tool to organize applications and prevent common development pitfalls.

- Use Auto-populating and Virtual folders to customize organization
- Preserve linking by moving files with File View
- Group dynamically linked resources together
- Be aware of dependencies

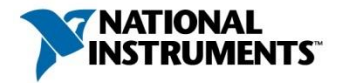

# Managing a Code Base with Source Code Control

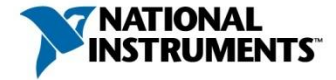

#### Introducing Source Code Control

Source Code Control is a tool used to track, store, and manage all files related to an application during development.

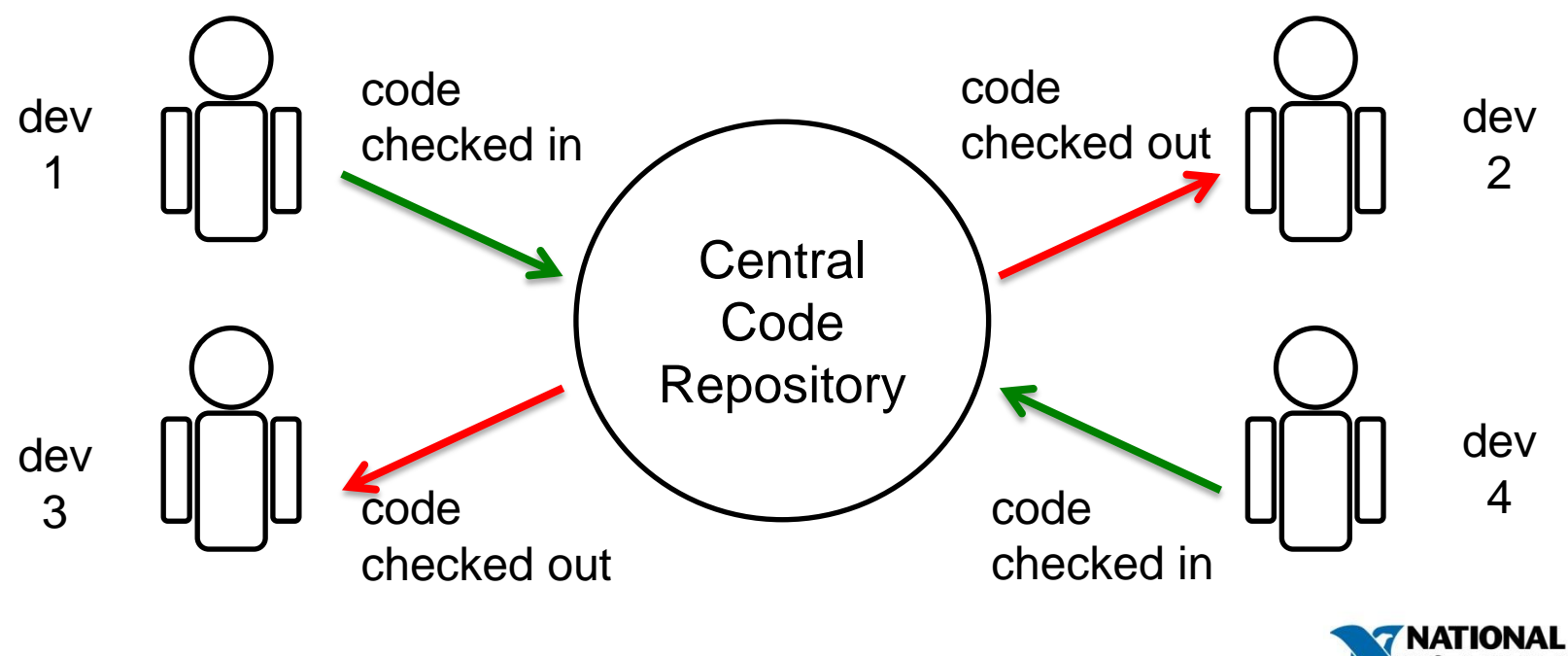

#### Why Use Source Code Control?

Increase productivity by allowing multiple developers to contribute in a controlled environment

• Avoid code loss from overwriting

Manage files throughout the development cycle

• Code revision history let's developers track bugs quickly & document changes

Speed development with merge and diff tools

Source Code Control is a best practice for **any** modern software development project, regardless of complexity or team size.

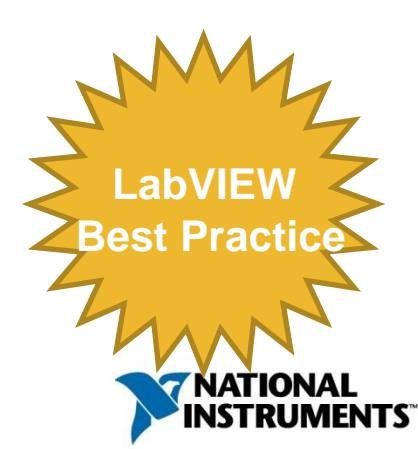

#### What Tools Are Available?

#### Recommended

#### **Perforce Subversion**

#### Additional Options

Microsoft Visual Source Safe Microsoft Team Foundation Server Rational ClearCase PCVS (Serena) Version Manager MKS Source Integrity Seapine Surround SCM Borland StarTeam Telelogic Synergy

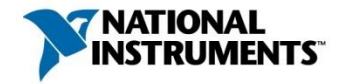

#### What Files Should I Put Under SCC?

- VIs **Documentation** 
	- o Track revisions to a Requirements Document with SCC
	- Configuration Files
	- Type Definitions

#### What about the \*.lvproj file itself?

## Should I Put My \*.lvproj File Under SCC Too?

A LabVIEW \*.lvproj file is an XML file that contains:

- Links to files contained in the project
- Settings for the project
- "Virtual items" such as build specifications

It's critical that all developers have the most recent version of the \*.lvproj file to ensure they have all of the latest dependencies and resources

### Should I Put My \*.lvproj File Under SCC Too?

Anytime a file in the project is renamed or added, the \*.lvproj file is altered and must be checked out of source code control, impacting all developers using the project

<Item Name="Acquisition.lvlib" Type="Library" URL="../Acquisition/Acquisition.lvlib"/ <Item Name="Logging.lvlib" Type="Library" URL="../Logging/Logging.lvlib"/> <Item Name="Settings.lvlib" Type="Library" URL="../Settings/Settings.lvlib"/> <Item Name="My Analysis.vi" Type="VI" URL="../Analysis/My Analysis.vi"/> <Item Name="Main.vi" Type="VI" URL="../Main.vi"/>

Indivitiles are rare assoted iesber Eunigat Eile hy dipraje carne only ars  $\mathsf{I}\mathsf{q}\mathsf{q}\mathsf{q}\mathsf{a}\mathsf{q}\mathsf{a}$ , the library remains the same, the contents of the library can change without modifying the .lvproj file. that afythfie a mew VI is udded of the moved from the project, the  $\circ$  $!$ l $\Theta$  $\beta$  $\Theta$ j fi $\Theta$ 'i $\in$  m $\Theta$  $\Theta$ ifi $\in$  $\mathcal{C}$ 

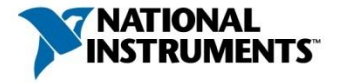

#### Best Practices for Managing Project Files with SCC

Determine your application framework before development begins.

- Create placeholders for all future code to avoid altering the project file
- Use .lvlib files to avoid modifying the project file

If a change needs to be made, have a single developer check out the project file and make the change

• Ensure that all other developers begin using the new version of the project file immediately

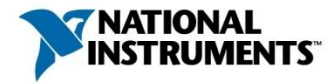

Considerations When Storing VIs Under SCC

When you edit a VI, LabVIEW recompiles the VI code. **LabVIEW may also recompile the callers of that VI to optimize code.** 

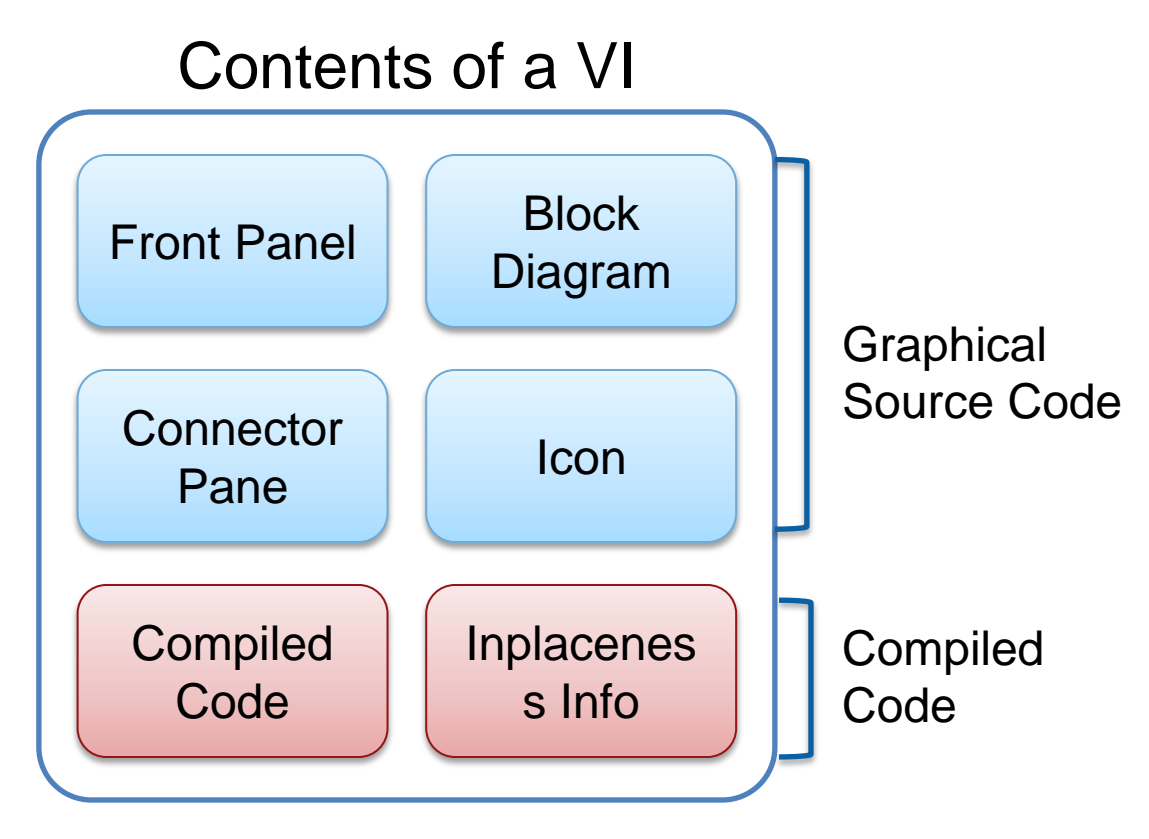

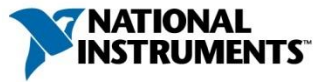

## Considerations When Storing VIs Under SCC

When you edit a VI, LabVIEW recompiles the VI code. **LabVIEW may also recompile the callers of that VI to optimize code.** 

Calling VIs that have **not** been modified by a programmer may indicate that they have been modified, and therefore require resubmitting to SCC.

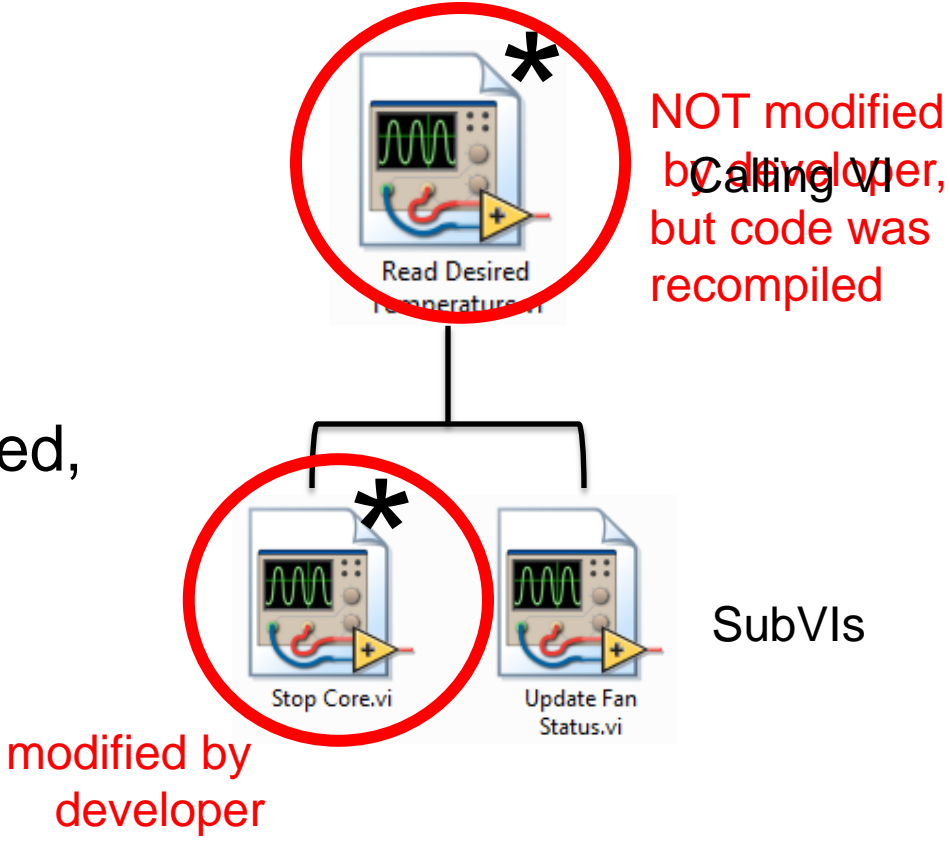

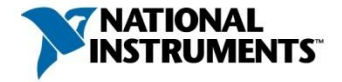

#### Considerations When Storing VIs Under SCC

 Eliminate the need to re-save and re-submit files to source code control unless the graphical source code has been changed by the developer

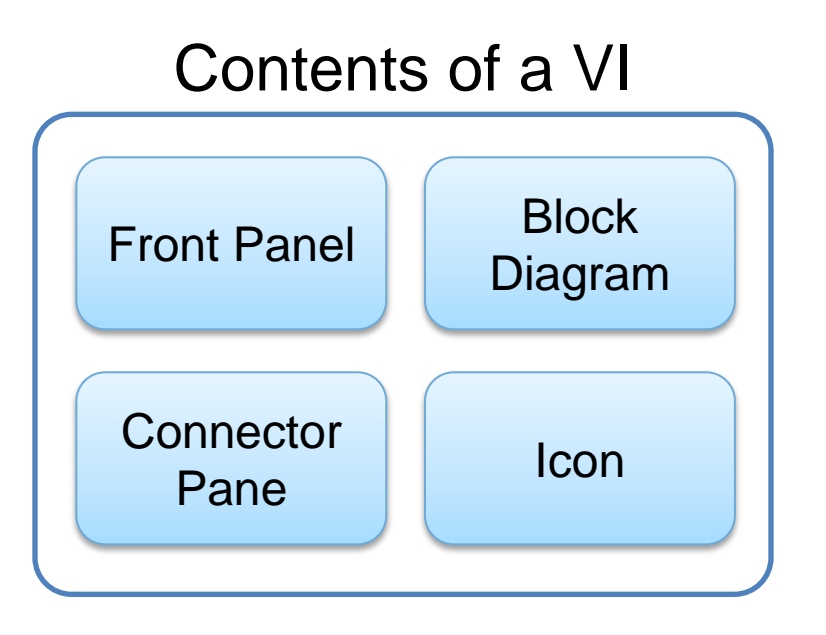

Limited to graphical source code

Separate .viobj file

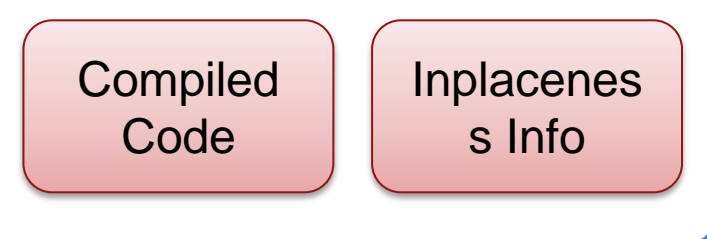

Contains compiled code

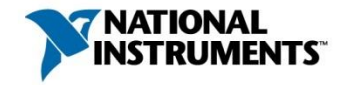

#### Deciding When to Separate Compiled Code from VIs

Consider separating compiled code to:

- Simplify source code control
- Prepare VIs under SCC to be upgraded to a new version of LabVIEW
- Improve load time of VIs

Do not separate compiled code:

• If you intend to run the VI using the LabVIEW Run-Time Engine. In this case, consider building a source distribution instead

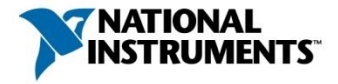

## Graphical Diff and Merge Utilities

Since the source code for a VI is binary, specific comparison and merge utilities must be used.

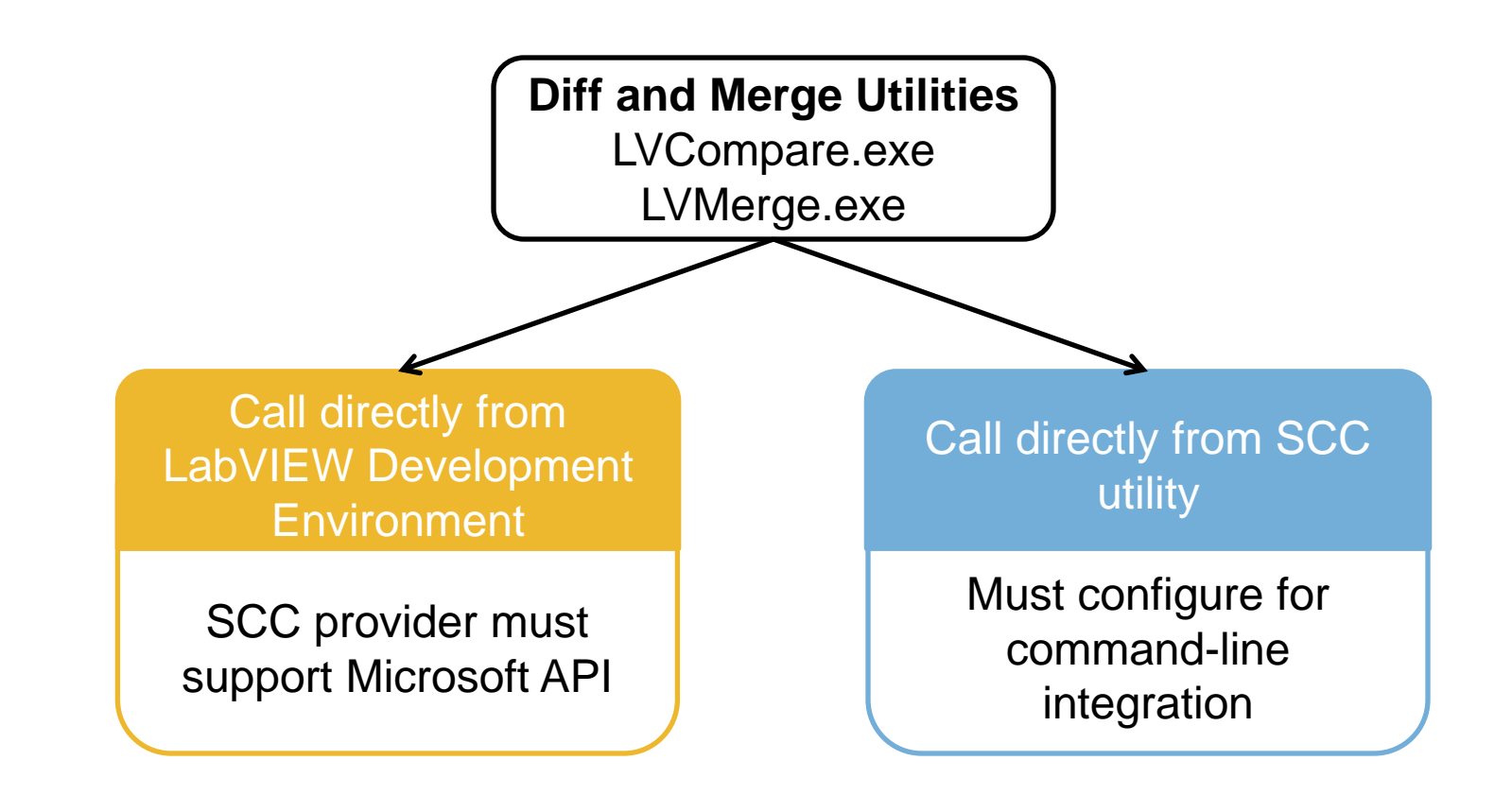

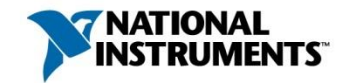

## Graphical Differencing

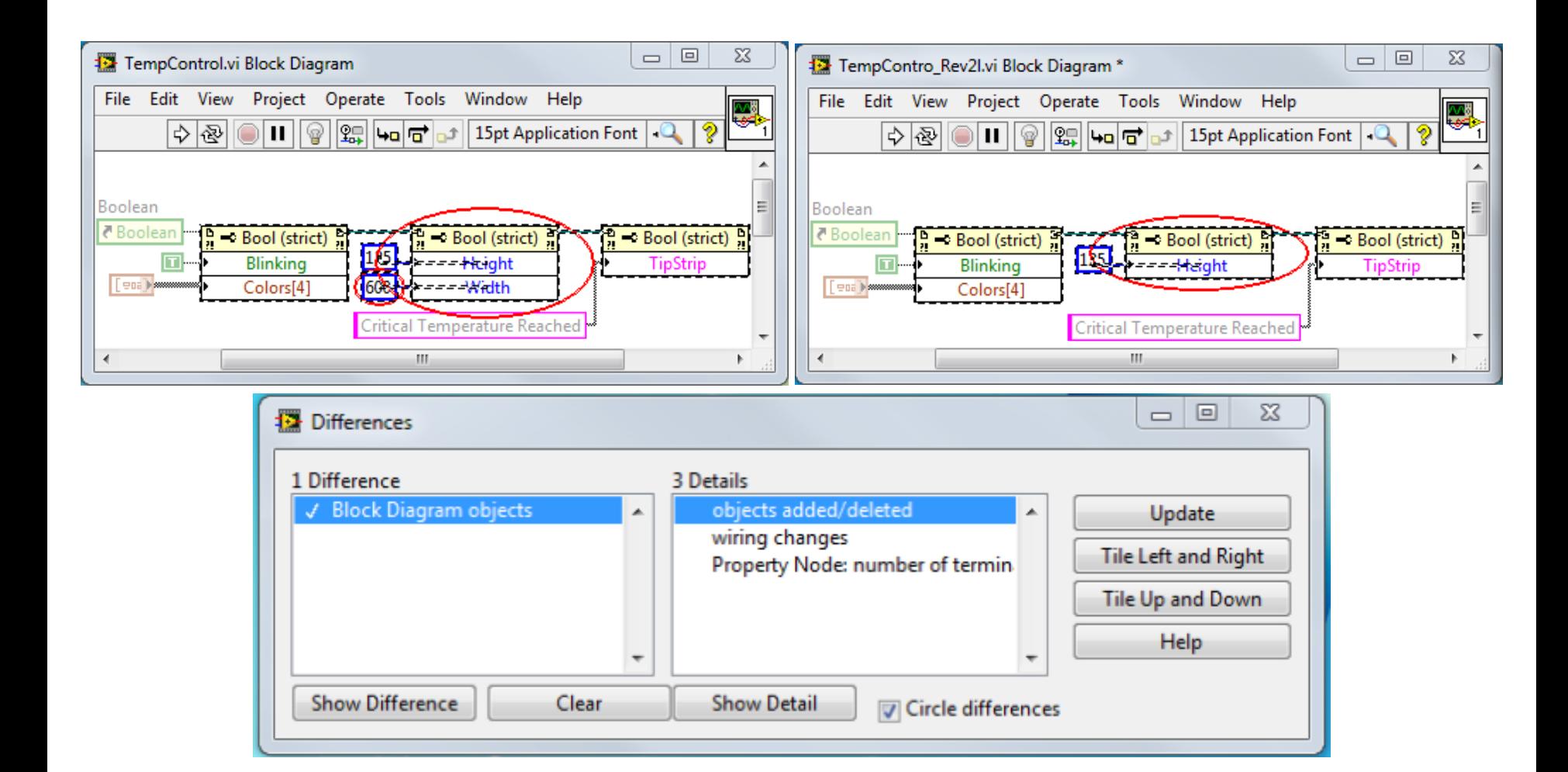

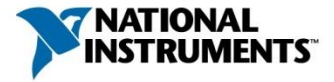

## Graphical Merge

Simplify your development cycle by using Graphical Merge to automate code recombination.

Use this tool when modifications to a base VI are made by multiple individuals and saved separately.

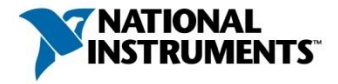

#### Group Development Recommendations

- **Use Source Code Control**
- Document changes at each submission
- Use VI Compare to assess changes
- Use VI Merge to reconcile code contributions

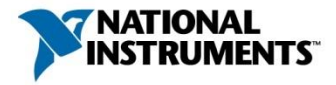

# Building and Distributing Reuse **Libraries**

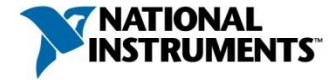

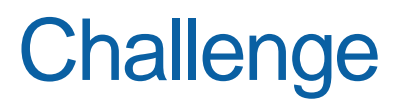

How can I leverage common code among independent projects that all use different development cycles?

- What if the code I want to reuse is still being developed? How can I manage multiple revisions of reuse code?
- Copying common code is cumbersome and can lead to crosslinking

#### **Solution: Build a reuse library**

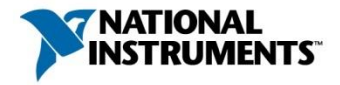

## Managing Reuse Libraries

Reuse libraries are designed to be used across multiple projects. They may have a different development cadence than the projects they serve.

Reuse Libraries should be:

- De-coupled from the projects they are used in
- Easily upgraded or downgraded when maintaining multiple versions of an application

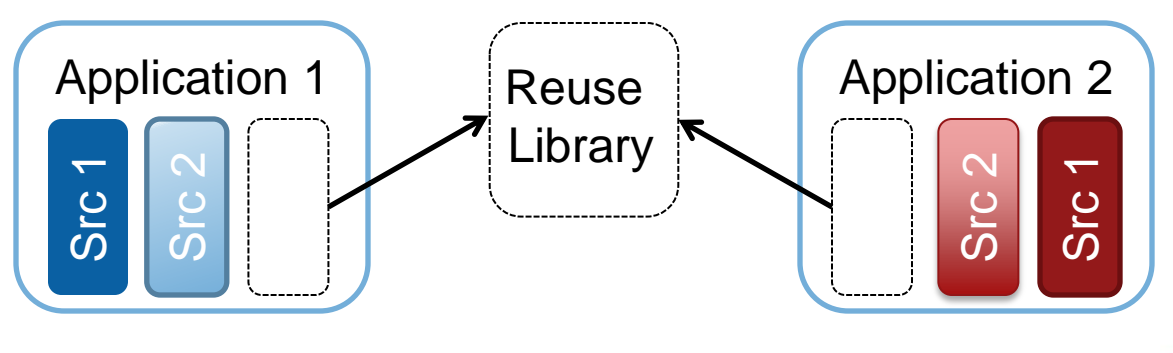

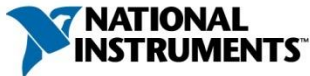

#### Source Distributions

A collection of files that you can package and send to users.

• Contains VI files, which allows you to move multiple VIs between developers as a single file

Create a directory or a zip file containing VIs

Configure which VIs are included, can choose to exclude vi.lib, user.lib, and instr.lib

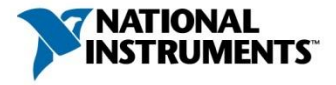

## The Project Library

A collection of VIs, typedefs, shared variables, palette files, and other files.

.lvlib file is an xml file that includes references to files that the library owns as well as library properties

A .lvlib file does not contain the actual files it owns

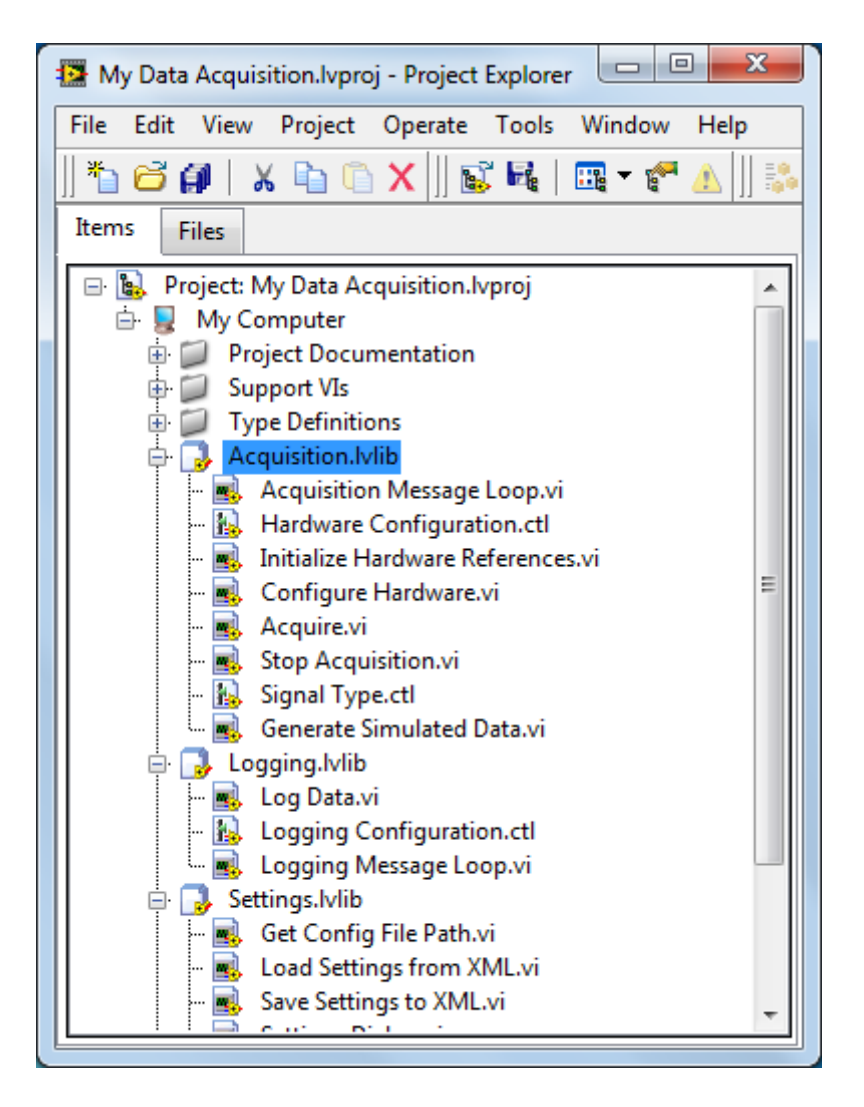

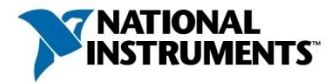

## When Should I Use a Project Library?

Use a Project Library to:

- Encapsulate large sections of an application
- Organize a virtual hierarchy of items
- Qualify names of VIs to prevent cross-linking
- Modify contents without modifying the Project (\*.lvproj) file
- Limit access to certain types of files by configuring the library to be public or private

Good choice when distributing an API

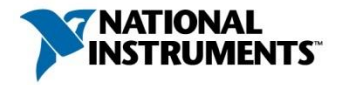

#### Packed Project Library Files \*.lvlibp

A Packed Project Library is a precompiled .lvlib file that allows users to access public VIs in the library, but does not allow them to modify the code.

#### Why should I use a \*.Ivlibp file?

- Reduce build time for stand-alone applications
- Deploy fewer files by packaging multiple VIs into a single .lvlibp file
- Distribute an API of public VIs that cannot be modified

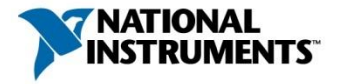

# **DEMO** Using the Project Library

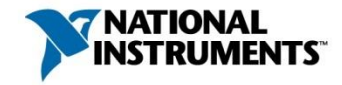

#### Session Summary

Organizing and Managing LabVIEW Applications Efficient Group Development Practices Managing Reuse Libraries

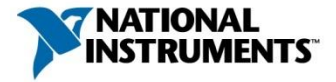

# Software Engineering Best-Practices

# **ni.com/largeapps**

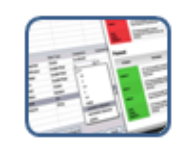

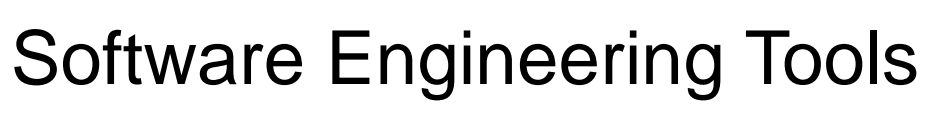

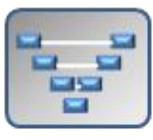

**ERVICES** Development Practices

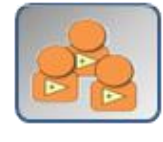

LargeApp Community

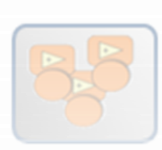

LargeApp Community

**E. Development Practices** 

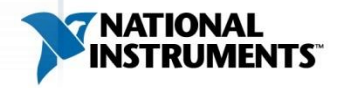